# **HTCondor and Interactive use A success story**

#### Oliver Freyermuth, Michael Hübner

University of Bonn [freyermuth@physik.uni-bonn.de,michael.huebner@uni-bonn.de](mailto:freyermuth@physik.uni-bonn.de,michael.huebner@uni-bonn.de)

 $12^{th}$  July, 2024

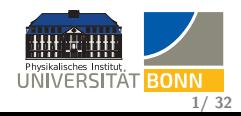

## <span id="page-1-0"></span>**Physics Institute at University of Bonn**

- o over 280 members in 28 working groups, plus users from related Physics institutes and with HTC workloads
- Biggest particle accelerator run by a German university ('ELSA', 164.4 m circumference) with two experiments ( $\approx$  50 people)
- **Groups** from:
	- particle physics: ATLAS, Belle II, COMPASS/AMBER, Alice, LHCb, . . .
	- **•** hadron physics
	- **o** detector development
	- **o** photonics
	- theory groups
	- **e** economics

**Extremely diverse requirements on software environments & job resources.**

since 2017: **HTCondor** with **interactive-first** concept

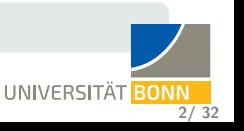

## **'Interactive First'**

- Scientific software tends to require more and more dependencies (user-defined software stacks)
	- $\Rightarrow$  often via containers, Python environments, CVMFS trees,...
- Users do not want to hassle with the setup on their desktop, on which they prefer to use a modern OS
	- $\Rightarrow$  Decent versions of IDEs, graphics editors, browsers etc.
- Goals:
	- Offer a way to SSH or 'browse' into the required environment
	- This environment should be the same as the batch environment
	- The admins (we) must be happy to operate it

## **Solutions**

Two parts of this talk:

- **O** SSH into containers on Batch resources
- JupyterHub on Batch resources

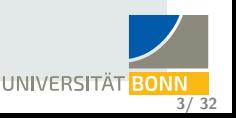

<span id="page-3-0"></span>**[Introduction](#page-1-0) [Setup](#page-5-0) [Interactive Jobs](#page-7-0) [JupyterHub](#page-17-0) [Conclusions](#page-33-0) [Introduction](#page-1-0) [Classical Setup](#page-3-0) [Our setup](#page-4-0)**

**4/ 32**

## **Classical Cluster Setup (until 2017)**

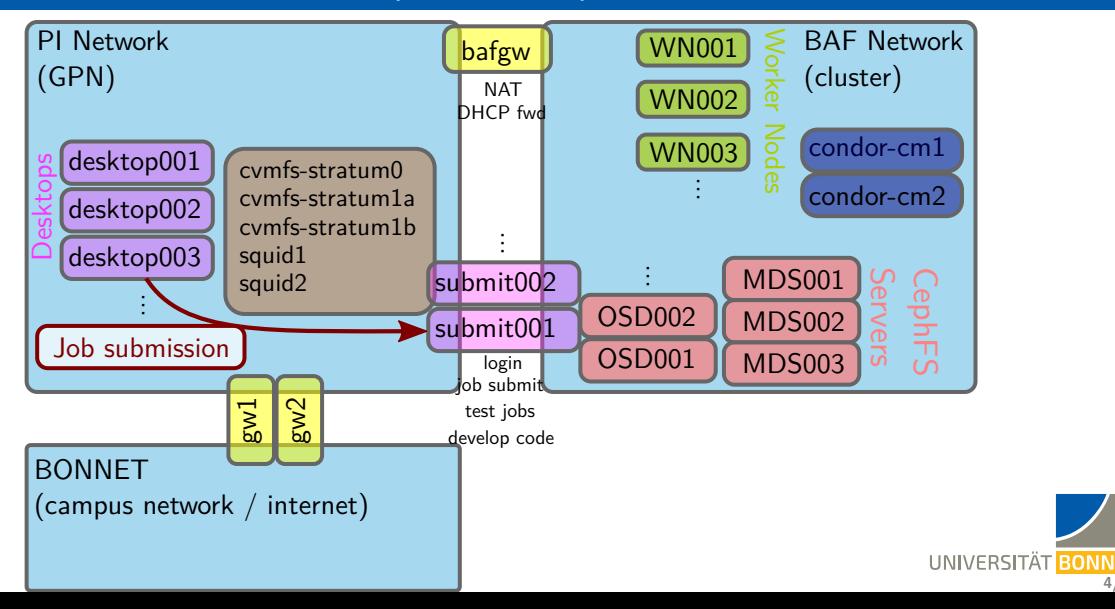

## <span id="page-4-0"></span>**Our setup: 'Submit Locally, Run Globally'**

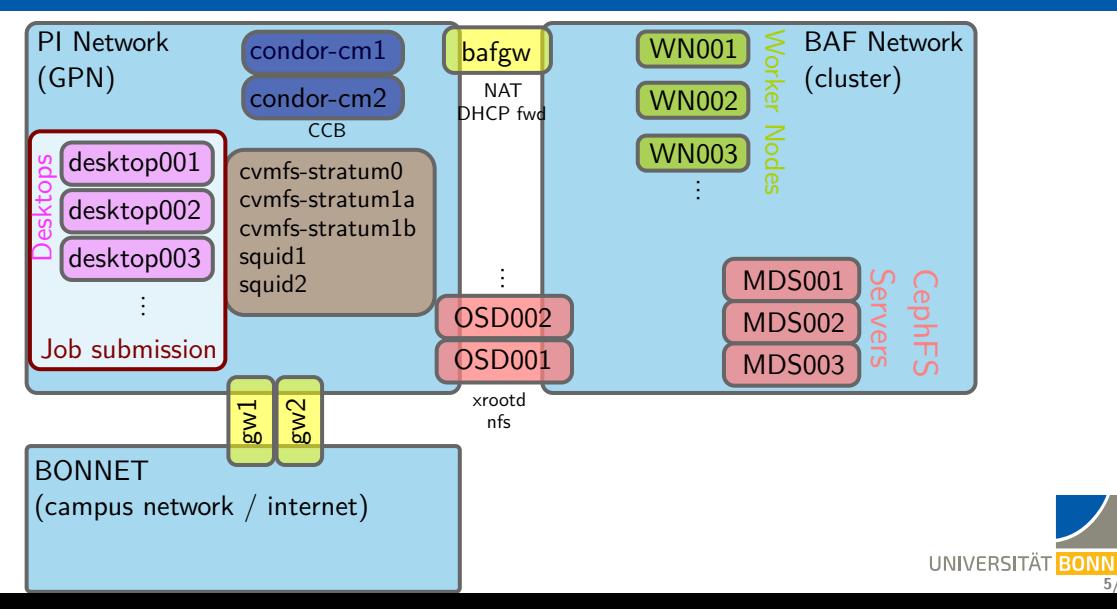

## <span id="page-5-0"></span>**Key changes in our new setup (since 2017)**

All desktops, worker nodes, condor central managers fully puppetized, for HTCondor: [HEP-Puppet/htcondor](https://github.com/HEP-Puppet/htcondor) (+[HEPiX Autumn 2019\)](https://indico.cern.ch/event/810635/contributions/3592911/)

can set up queue super-users, block users from submission, set up for Apptainer,. . .

**No login / submission nodes**:

'use your desktop' or a 'rack-mounted desktop' from remote / mobile systems

- **Condor central managers in desktop network**
- Desktops running Debian 11 (ongoing migration to Debian 12)
- Cluster nodes running RockyLinux 8
- Full containerization (all user jobs run in containers)
- Containerization decouples OS upgrades from user jobs
- Cluster file system (CephFS) directly accessible from Desktop machines via NFS for access to results  $(\rightarrow$ [HEPiX Autumn 2019\)](https://indico.cern.ch/event/810635/contributions/3592916/)
- $\bullet$  Different connectivity for worker nodes: Partially InfiniBand FDR (56 Gbit/s), partially via 10 Gbit/s ethernet, partially (different location) via 1 Gbit/s ethernet

UNIVERSITÄT BONN

## <span id="page-6-0"></span>**HTCondor Configuration**

- Authentication via Kerberos / LDAP
	- Issues with ticket lifetime don't hit us heavily automatic prolongation by sssd (up) to one week)
- Node health script
	- prevent blackholing
	- critical for interactive use (responsiveness)
	- considering a HEALTHY FOR INTERACTIVE USE flag
- **•** Automated reboots: Draining with backfilling (uptime over 30 days, security updates . . . )
	- Fraction of 'interactivve' resources always available
	- **•** Ensure responsiveness

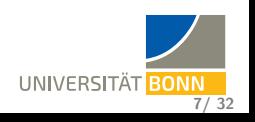

## <span id="page-7-0"></span>**Choice of Container Runtime**

#### **Requirements**

- Aiming for unprivileged lightweight runtime
- Needs working HTCondor support including interactive jobs
- Allow image distribution via CernVM FS

## **CernVM FS**

- **•** Read-only file system with aggressive caching and deduplication
- Ideal for many small files and high duplication factor
- **•** Perfect match for unpacked containers
- 'Unpacked' is (mostly) a requirement for rootless operation

 $\Rightarrow$  Settled on Apptainer for now, but wishing for support for off-the-shelf solutions such as Podman / runc.

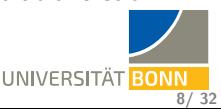

## **Apptainer (fork of Singularity)**

- **•** Supports privileged and unprivileged operation
- **.** Linux Foundation project, optimized for HPC use: <https://apptainer.org/>

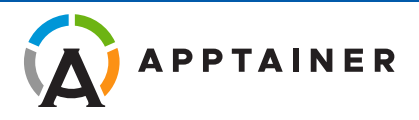

- Process and file isolation, optional network isolation (no kernel isolation)
- **Commonly used in HEP community**

#### **However, compared to competing solutions. . .**

- $\bullet$  Non-negligible rate of CVEs and breakage from new / changed functionality
- Not admin-friendly (e. g. breaking CentOS 7 support by default before its EoL)
- No **distro** packaging for Debian / RHEL, hence no LTS packaging
- Bundling of dependencies makes it hard / impossible for distros to keep packages secure: <https://blogs.gentoo.org/mgorny/2021/02/23/why-not-rely-on-app-developer-to-handle-security/>
- Reimplements existing standards (e. g. no build from Dockerfile )
- ⇒ **Use it, but avoid a lock-in as far as possible.**

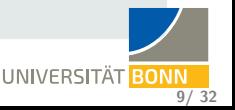

## <span id="page-9-0"></span>**Container Build Workflow**

- All containers based on official DockerHub base images
- Ubuntu 20.04, Debian 11 / 12, RockyLinux 8 / 9
- Rebuilt at least daily with Apptainer recipe (site-specifics)
- Deployed to our own CVMFS, kept there for at least 30 days after build
- Unpacked images also work with other runtimes (only site-specifics in Singularity / Apptainer recipes slightly builder-dependent)

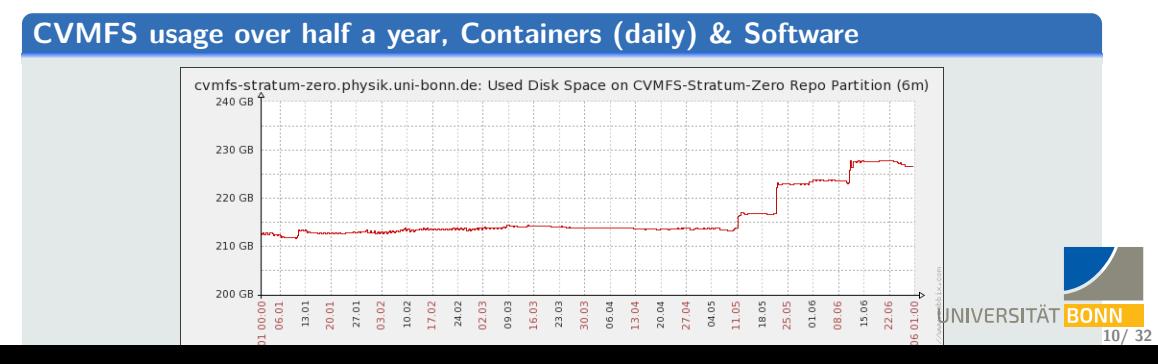

## **Container Site-Specifics**

- Compatibility with HEP experiments' requirements (HEP OSlibs, [ALRB\)](https://twiki.atlas-canada.ca/bin/view/AtlasCanada/ATLASLocalRootBase2)
- User data directory in environment variable, quota check tool
- DBUS hacks for X11 applications in containers
- **More X11 hacks:**

<https://htcondor-wiki.cs.wisc.edu/index.cgi/wiki?p=SingularityCondor>

- HTCondor resource requests (login message, environment)
- **·** Imod environment modules integration:

module load mathematica/14.0.0

- Source user-defined .bashrc , potentially OS-specific, from shared file system
- Necessary hacks for CUDA / GPU support
- OpenMPI without HTCondor inside containers (via [HTChirp\)](https://github.com/htcondor/htchirp)
- Allow users to relay mail
- **•** Timezone setup
- Add packages requested by users **1222 Servers 12.322 Servers 11/ 322 Servers 11/ 322 Servers 122** Servers **122** Servers **12.32** Servers **12.32** Servers **12.32** Servers **12.32** Servers **12.32** Servers **12.32** Serv

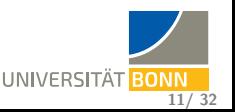

## **HTCondor Integration**

• All jobs forced into Singularity / Apptainer:

```
SINGULARITY_JOB = true
```
Users can select from pre-build containers ('choose your OS')

```
CHOSEN_IMAGE = "$(ROCKY9_DEFAULT_IMAGE)"
CHOSEN_IMAGE = ifThenElse(TARGET.ContainerOS is "Debian11",
,! "$(DEBIAN11_DEFAULT_IMAGE)", $(CHOSEN_IMAGE))
CHOSEN_IMAGE = ifThenElse(TARGET.ContainerOS is "Debian12",
,! "$(DEBIAN12_DEFAULT_IMAGE)", $(CHOSEN_IMAGE))
CHOSEN_IMAGE = ifThenElse(TARGET.ContainerOS is "Rocky8",
,! "$(ROCKY8_DEFAULT_IMAGE)", $(CHOSEN_IMAGE))
SINGULARITY_IMAGE_EXPR = $(CHOSEN_IMAGE)
```
• Paths to most recent image per OS and available OSes provided by include command : someScript.sh

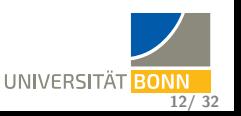

## <span id="page-12-0"></span>**'Choose your OS'**

**Q** Users add to their Job ClassAd:

```
+ContainerOS = "Rocky9"
```
- Their jobs run in a container
- Same for interactive jobs ('login-node experience'!)
- **•** Small fractions of worker nodes exclusively for interactive jobs But: Interactive jobs can go to any slot!
- Resource-request specific tuning via /etc/profile possible:

```
REQUEST_CPUS=$(awk '/^RequestCpus/{print $3}' ${_CONDOR_JOB_AD})
export NUMEXPR_NUM_THREADS=${REQUEST_CPUS}
export MKL_NUM_THREADS=${REQUEST_CPUS}
export OMP_NUM_THREADS=${REQUEST_CPUS}
export CUBACORES=${REQUEST_CPUS}
export JULIA_NUM_THREADS=${REQUEST_CPUS}
```
 $\Rightarrow$  Part of HTCondor 8.9.4 and later! (see [#7296\)](https://htcondor-wiki.cs.wisc.edu/index.cgi/tktview?tn=7296), already extended with more flags.

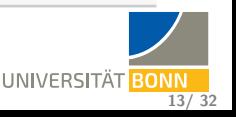

## **Remaining issues in 9.0. . . (we should upgrade!)**

• Difference between batch and interactive (source /etc/profile needed in batch)

(may be worked around with a job wrapper launching a login shell)

- **Interactive jobs are not yet contained within cgroups.**
- **Q** Need some obscure extra bind mounts:

```
SINGULARITY BIND EXPR =
```
 $\rightarrow$  "/pool,/usr/libexec/condor/,/cephfs,/cvmfs,/dev/infiniband"

 $\Rightarrow$  Need to include EXECUTE directory (/pool) and /usr/libexec/condor here!

#### **However. . .**

- We have been running with this for over seven years now.
- Users are delighted by the choices, and ssh -X effectively works!
- We must upgrade to a newer HTCondor release which will bring improvements.

UNIVERSITÄT <mark>BONN</mark> **14/ 32**

## <span id="page-14-0"></span>**Container Usage**

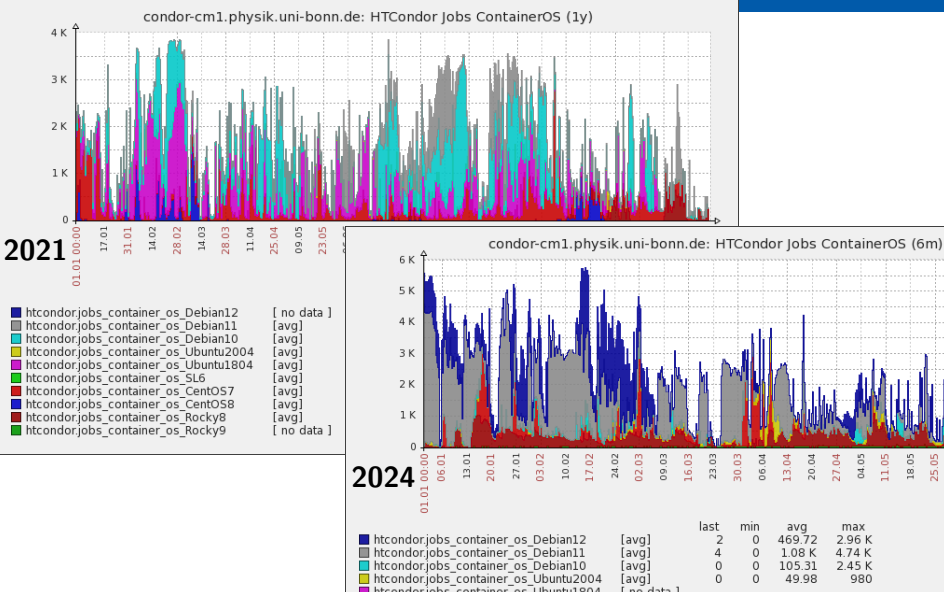

 $\overline{6}$  $\overline{8}$ UNIVERSITÄT **BONN 15/ 32**

 $01:00$ 

01.06 08.06 15.06 22.06

## **Container Usage: Well accepted!**

Instead of ssh to a login node, users run:

```
freyermu@exp199:~$ condor_submit -interactive -append '+ContainerOS="Rocky9"'
Submitting job(s).
1 job(s) submitted to cluster 15.
/usr/bin/xauth: file /pool/condor/dir_489494/.Xauthority does not exist
Welcome to sloti 2 1@wn003.baf.physik.uni-bonn.de!
Your condor job is running with pid(s) 489575.
You requested 2 core(s), 2000 MB RAM, 1024000 kB disk space.
freyermu@wn003(Rocky9) ~ $
```
Well accepted by users!

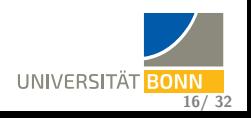

## **Things fresh users tend to stumble upon**

- Sometimes, new users try to run CentOS 7 code on RockyLinux 8 or similar... (legacy, 'inherited' job scripts or instructions)
- Workflow without shared file system between Access Point and Execution Point:
	- If offered, does invite to mis-use as 'home directory'
	- Need to understand file transfer possibilities
	- Access to resources (Git etc.) possible in interactive jobs
- No 'good' way to run an IDE in the same environment (but similar for login nodes).
	- $\Rightarrow$  Remote editing via condor ssh to job, i.e. 'edit locally, execute globally'?

There are some nitty-gritty details here, wrapper-script for VS Code upcoming!

#### **Expectation**

VS Code remote editing will hopefully fix some of those woes (and create others?), also there is JupyterHub. . .

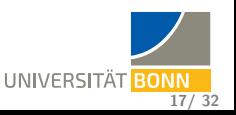

## <span id="page-17-0"></span>**Why JupyterHub?**

- JupyterHub is a web 'hub' providing access to notebooks
- Notebooks can use various kernels (Python, R, Julia, ROOT /  $C_{++}$ ...)
- **.** Interactive graphics, terminals, X11 via XPRA / noVNC...
- Collaborative work possible (shared filesystems, git, Real-Time Collaboration. . . )

#### **In summary. . .**

JupyterHub allows interactive work from a browser, without installing software on end user device.

#### **Usual use cases**

- Rapid prototyping / 'Trying things out'
- Teaching (algorithms, methods)
- Sharing of small analyses (self-documenting)
- Remote work (with notebooks / remote desktop in browser)

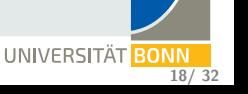

**BONN 19/ 32**

## **An example workspace**

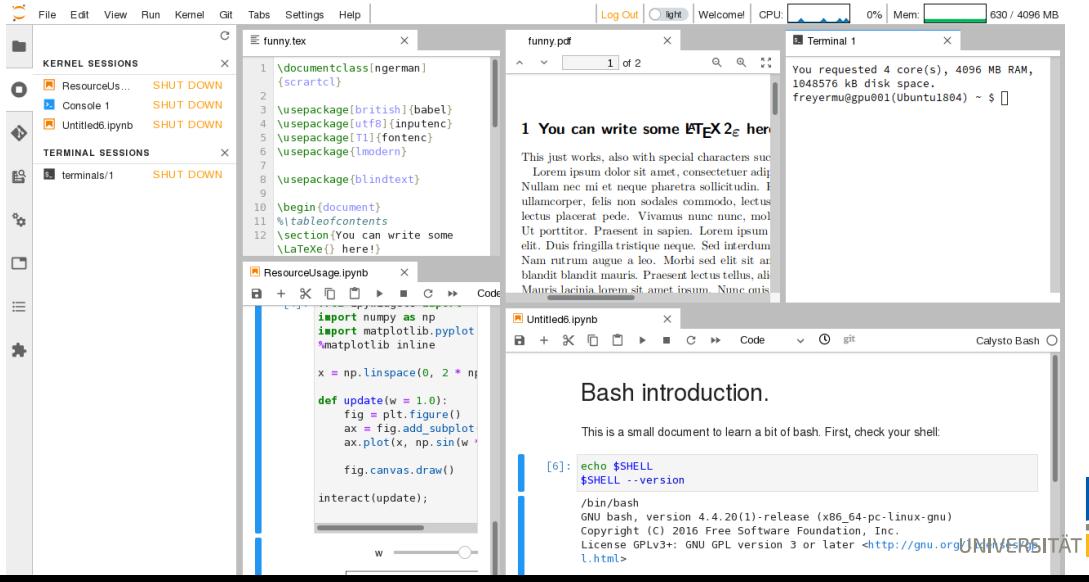

## <span id="page-19-0"></span>**Operational hurdles**

- Commonly operated on dedicated cloud infrastructure (e.g. Kubernetes)  $\Rightarrow$ Typically runs in different environment than other scientific use cases
- Combines a plethora of versions and packaging systems (pip, conda, npm, yarn,
	- $\ldots$ )  $\rightarrow$   $\mathbb{R}$  Upgrade headache
- Very active development with breaking changes
- In many cases problematic security concepts
	- (e. g. Hub server needs direct access to execute nodes)
- Operationally, a Hub is 'chained' to the resource admins (note this also prevents safe use of distributed / federated resources)

### **Need to overcome networking issue for use in a split desktop / cluster network**

Let us investigate JupyterHub networking! (if we find a workaround, this will also allow to scale out!)

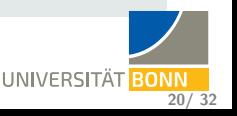

## <span id="page-20-0"></span>**Networking with JupyterHub**

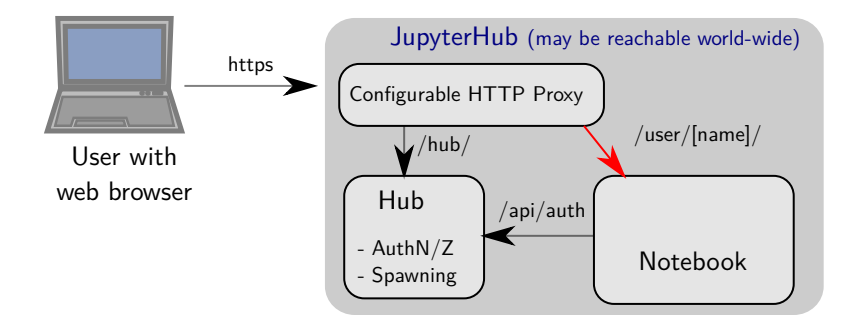

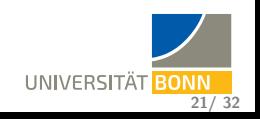

## <span id="page-21-0"></span>**Networking with JupyterHub**

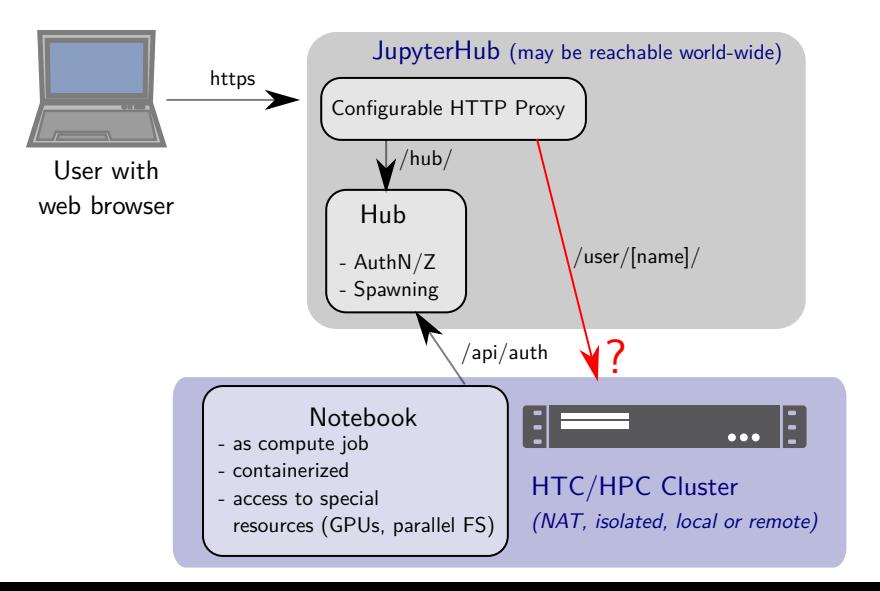

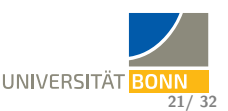

## **Networking with JupyterHub**

- The inbound connection to the notebook will use a random port, defined by the spawned notebook
- The (potentially world-reachable) Hub needs direct access to the execute node
- Additionally, no / reduced firewalling on the execute node possible (random ports)

**If somebody takes over your web service. . .**

. . . the attacker may have direct access to your cluster network!

#### **Can we overcome this issue?**

Can HTCondor help out?

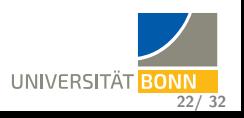

## **Networking with HTCondor (simplified)**

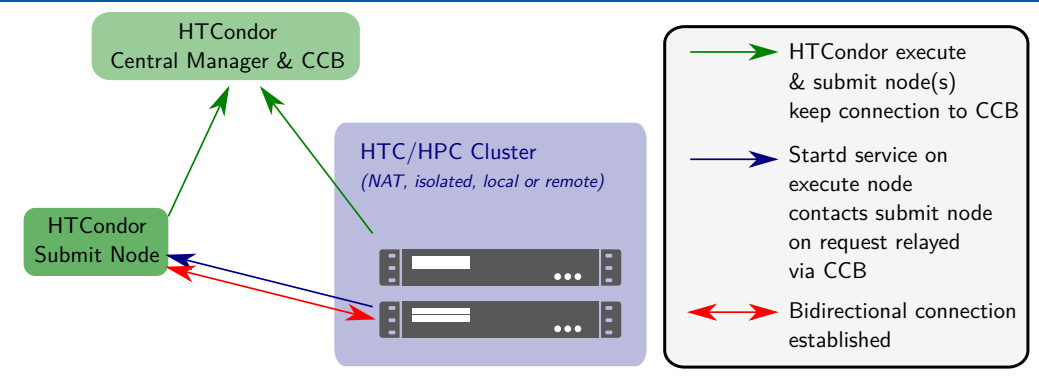

#### **Note:**

Via the shared port daemon, only a single port needs to be open on the submit node and CCB node

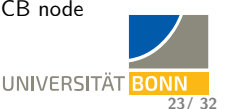

## **Networking with HTCondor (simplified)**

- CCB (HTCondor Connection Brokering) allows submit node to connect to execute node by leveraging a reverse connection
- **•** This works both for daemon communication and command line tools
- **It overcomes the common case of isolated execute nodes**
- Notably, it also works for condor ssh to job
- Regular HTCondor AuthN/Z applies first
- For SSH, a temporary pair of keys is used
- That means we can SSH into any worker node which has outbound connectivity, even without inbound connectivity

#### **Can we forward the port of the notebook via an SSH tunnel?**

Tested and confirmed.

For JupyterHub integration: Batch spawner needs to be extended.

(mote details in the Backup slides)

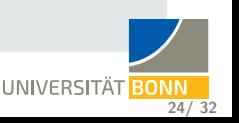

## <span id="page-25-0"></span>**JupyterHub in Production**

#### **How to use the implementation?**

- Full implementation in this pull request (awaiting review): <https://github.com/jupyterhub/batchspawner/pull/200>
- For maximum profit, HTCondor setup with CCB and shared port configuration required
- Can also be adapted for other batch systems and environments

#### **JupyterHub in production since 2021. . .**

- Puppetized VM setting up the Hub web service
- Regular containers extended with a VirtualEnv & Lab extensions, based on Anaconda, activated via [Lmod](https://github.com/TACC/Lmod)
- Plan to build environments via automated workflows (CI/CD)
- Distributed via [CVMFS](https://cernvm.cern.ch/fs/)

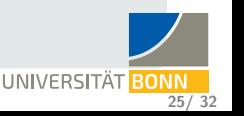

## **Components of our setup**

#### **Authentication**

- Login to the hub creates a Kerberos TGT (via PAM)
- Kerberos used for job submission (and inter-daemon communication with HTCondor)

#### **File system?**

Currently, use HTCondor file transfer: transfer a  $\sim$ /jupyter directory into the job and back when job exits:

```
when_to_transfer_output = ON_EXIT_OR_EVICT
+SpoolOnEvict = False
```
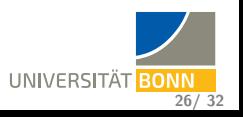

## **Overall schematic**

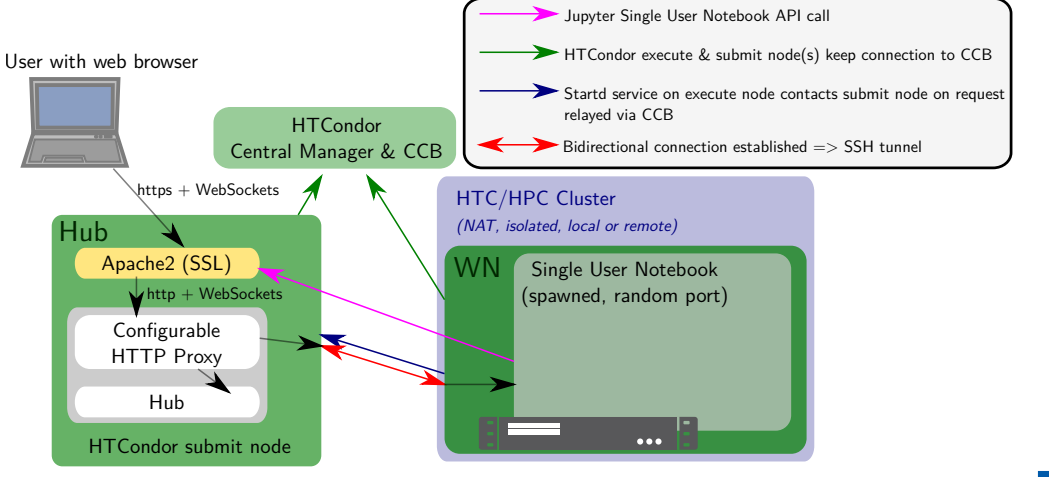

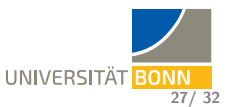

UNIVERSITÄT BONN

## **Overall schematic**

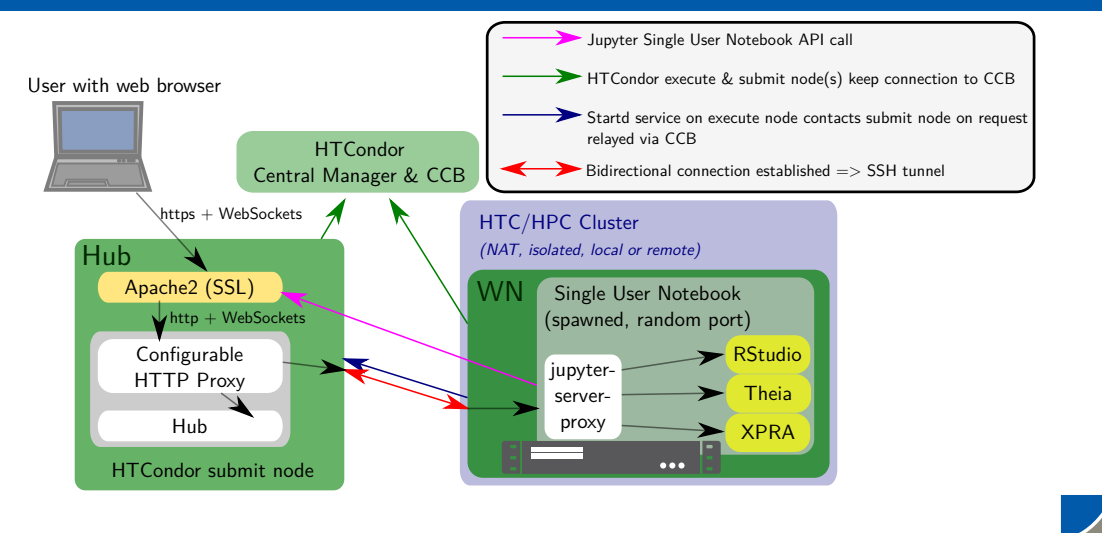

## **Some impressions: X11 applications in your browser**

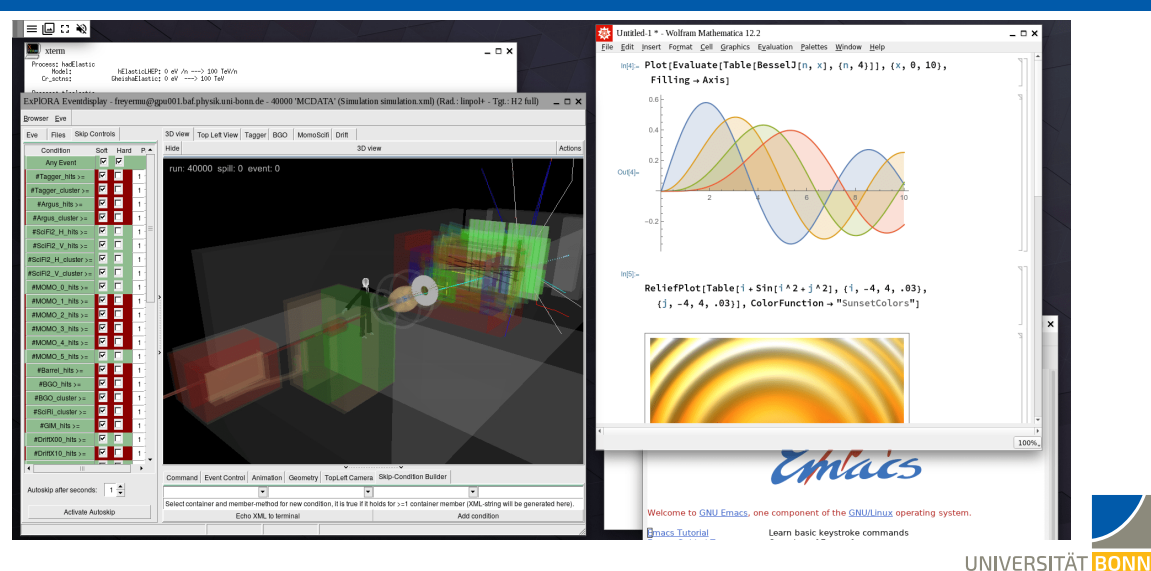

## **Some impressions: Customized login page**

#### C jupyterhub

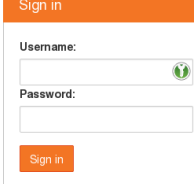

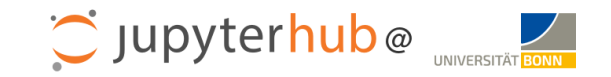

#### Usage

- . You can log in with your Uni-ID (without @uni-bonn.de). On first login, a subdirectory ~/ jupyter in your home directory is created, and will be transferred into the notebook (to a scratch directory). When the notebook is terminated (explicitly or by runtime limit), the data is transferred back.
- . As backend, the HTC cluster "BAF" (Bonn Analysis Facility) is used.
- . Most resources exposed in the cluster can be used: Many CPU cores, RAM, GPUs, CephFS (if you have BUDDY storage) and different operating system containers.
- · Please take note of announced changes and maintenance periods as outlined below.
- . There are still some known issues, see below.
- . In case of problems, questions or for feature requests, please don't hesitate to contact it-support@physik.uni-bonn.de.

#### News (major changes only)

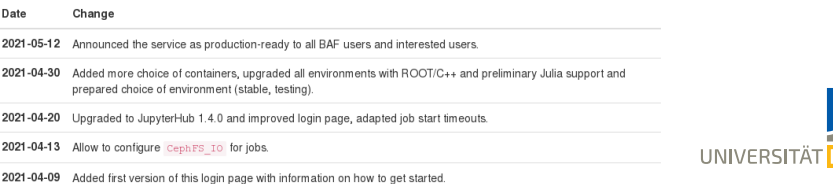

## **Some impressions: Customized FormSpawner**

Jupyterhub Home Token Admin

frevermu <sup>■</sup>Logout

### **Server Options**

Please, choose the parameters for your notebook job.

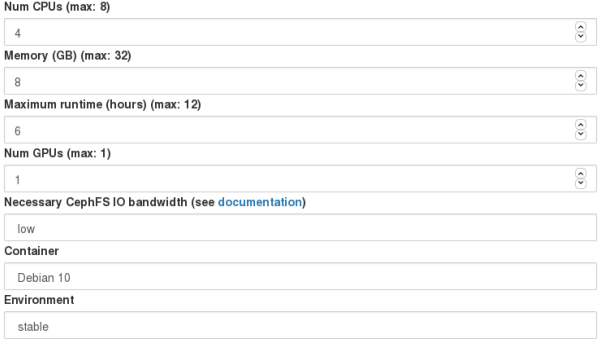

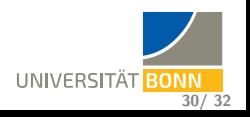

## <span id="page-32-0"></span>**Experiences and Outlook for JupyterHub**

#### **Experience**

- Hub environment maintenance (naturally) remains a hassle
- Scientific use at our site remains low (less than 500 notebook sessions in 3 years)
	- It seems notebooks are often used for plotting, which are then run locally.
	- Note We have a centrally operated Hub for teaching purposes.
- Significant interest for use in research platform projects:
	- Overlay batch systems can be used with this implementation
	- JupyterHub Unchained: Resources can be used without privileges and without dropping the firewalls
	- Allows for use in a federated research platform

#### **Oliver Freyermuth, Katrin Kohl, Peter Wienemann**

[Unleashing JupyterHub:](https://doi.org/10.1007/s41781-021-00063-1)

[Exploiting resources without inbound network connectivity using HTCondor](https://doi.org/10.1007/s41781-021-00063-1)

[Computing and Software for Big Science 5, 24 \(2021\)](https://doi.org/10.1007/s41781-021-00063-1)

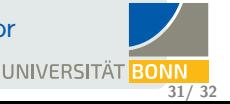

## <span id="page-33-0"></span>**Conclusions**

- 'Interactive first' approach (with containers) works very well for us!
- Getting rid of login nodes solved a lot of issues and headaches
- Containers with different software environments well-accepted and heavily used
- JupyterHub can scale to federated infrastructures (thanks to HTCondor)

# **Thank you!**

**All of this also works in a federated environment / with opportunistic resources**

Tools to auto-scale worker nodes which register into an overlay batch system:

- [COBalD](https://cobald.readthedocs.io/) the Opportunistic Balancing Daemon
- [TARDIS](https://cobald-tardis.readthedocs.io/) The Transparent Adaptive Resource Dynamic Integration System developed by KIT, used e. g. to run WLCG jobs, in a federated research platform. . .

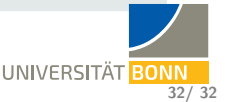

# Thank you

# for your attention!

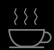

## <span id="page-35-0"></span>**Health Checking**

- Node health script (critical for interactive use and to prevent blackholing):
	- **•** run via STARTD CRON
	- **•** can pick up admin-enforced state via Puppet
		- (e.g. for maintenance)
	- picks up state from 'reboot-needed' cronjob
	- Captures common node overload issues:
		- Heavy I/O on local disks (iowait)
		- Heavy swapping (HTCondor cannot limit swap usage yet, in our version)
	- Critical to ensure jobs (especially interactive jobs) are routed to responsive nodes
	- Considering a HEALTHY FOR INTERACTIVE USE flag

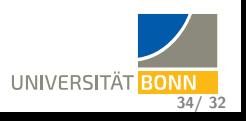

## **Node health checking**

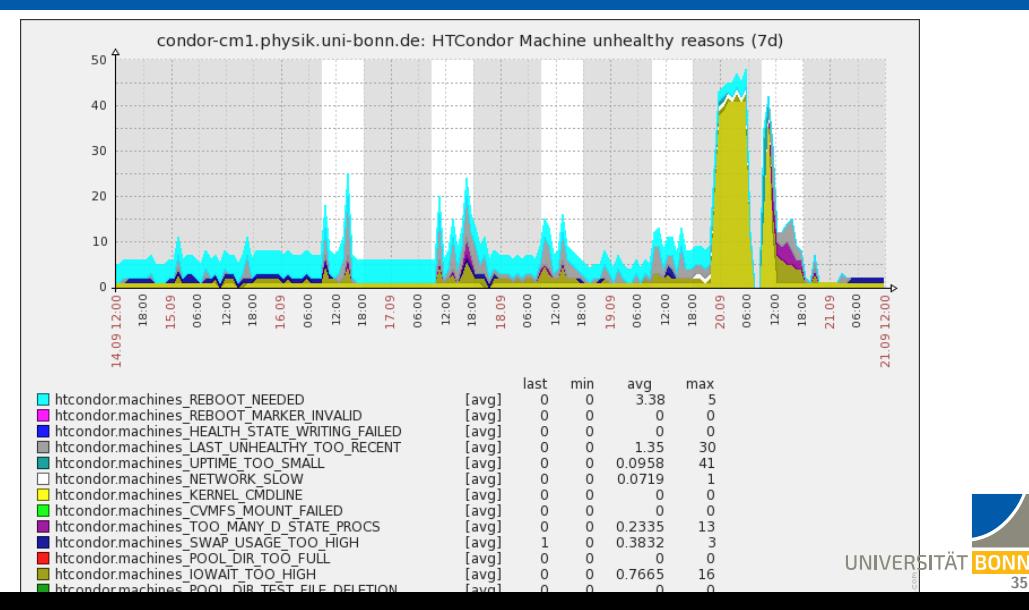

## <span id="page-37-0"></span>**Node reboot handling**

- Detection mainly via needs-restarting -r
- **•** Start of drain smeared out over 10 days
- While nodes are draining, still accept jobs running shorter than the longest job

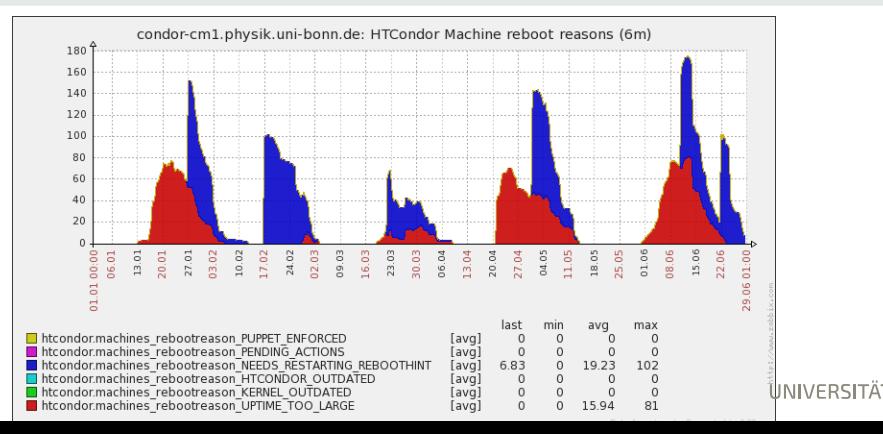

UNIVERSITÄT R

## <span id="page-38-0"></span>**Behind the scenes: Entering containers via nsenter**

- **•** Enter the namespaces the container runtime has created
	- $\Rightarrow$  Essentially, 'attach' to the container!
- Compatible with *any* container runtime using namespaces (with potential quirks)
- Other container runtimes one could think of
	- Charliecloud (<https://hpc.github.io/charliecloud/>)
		- Even more lightweight (no PID / network namespaces) PID namespace could be handled by HTCondor
		- Code is short and easily auditable
		- Fully unprivileged container build, Dockerfile support, extensive test suite
	- Podman / runc (<https://podman.io/>)
		- Included since RHEL 7.6 with official support, distro packages also for Debian
		- Can be used with alias docker=podman
		- **Can run rootless**
		- CRIU integration (freeze, live-migrate)
		- Still requires bind-mount target directories to exist for rootless [\(GitHub issue 1671\)](https://github.com/opencontainers/runc/issues/1671)

UNIVERSITÄT **B** 

## <span id="page-39-0"></span>**JupyterHub Batch spawner**

#### **Concept**

- **1** A job is submitted to the batch system ('spawning')
- **<sup>2</sup>** JupyterHub monitors the state of the job
- **<sup>3</sup>** Payload starts (single-user notebook): random listen port (TCP)
- **<sup>4</sup>** Payload contacts JupyterHub server (fixed API port), communicates the random port on the execute node
- **6** Classically: JupyterHub tells 'configurable HTTP proxy' to proxy the user *directly* to the random port on the execute node

#### **JupyterHub batch spawner needs to be extended**

- **<sup>1</sup>** Add a generic, optional 'connect to job' functionality
- **<sup>2</sup>** In case of HTCondor, leverage condor\_ssh\_to\_job to forward the port to localhost on the Hub

## **JupyterHub Batch spawner**

#### **Our generic implementation**

- **1** Payload has communicated random port (startup finished)
- **2** If required for the 'connect to job' command:
	- **1** JupyterHub selects an unused, local random port
	- **<sup>2</sup>** Remote and local port passed to the 'connect to job' command

This allows to forward from the remote port to an unused, randomized local port

- **<sup>3</sup>** 'connect to job' command is called as background command
- **<sup>4</sup>** Aborted if 'connect to job' exits during startup
- **5** Job killed if connection is lost during session

#### **For CondorSpawner**

- use condor\_ssh\_to\_job with -oExitOnForwardFailure=yes
- o override notebook hostname with localhost

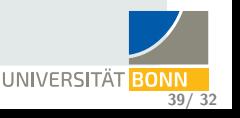

## <span id="page-41-0"></span>**Other Web Services**

#### **Adding a proxy to the notebook**

- [jupyter-server-proxy](https://github.com/jupyterhub/jupyter-server-proxy) extension adds another proxy layer (HTTP / WebSockets) inside single-user notebooks
- Single point of entry to notebook remains one port (i.e. our SSH tunnel)
- Proxying is done after authentication
- Allows to access tools external to JupyterLab, for example:
	- X11 desktop (e.g. via XPRA) via [jupyter-xprahtml5-proxy](https://github.com/FZJ-JSC/jupyter-xprahtml5-proxy)
	- Tools with HTML5 frontends (RStudio, Theia,. . . )

Note: Secure authentication should happen on shared nodes!

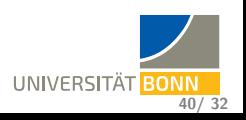

## **Overall schematic**

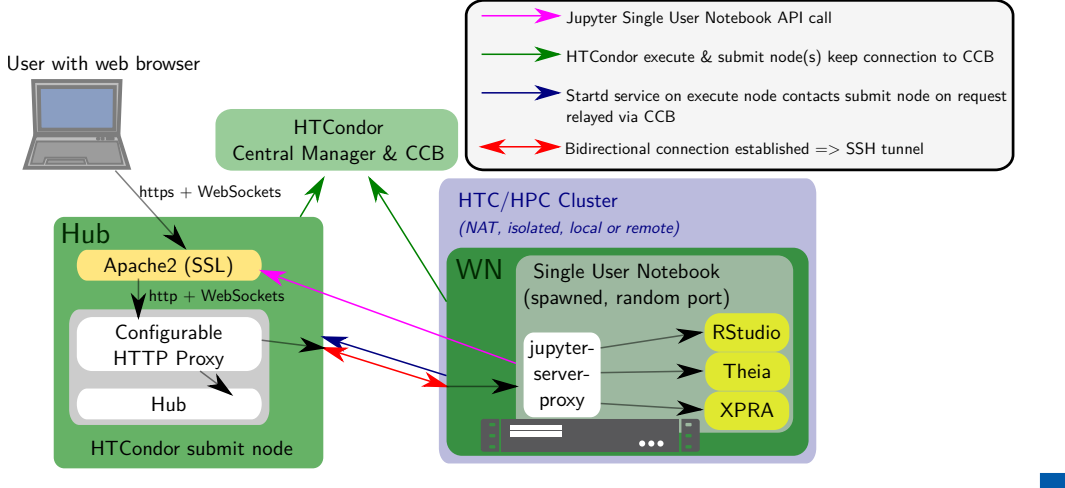

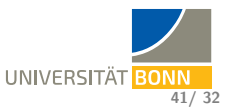